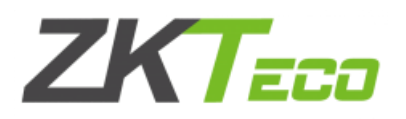

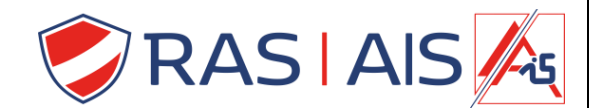

## **ZKTeco QR Code lezer**

## **Firmware update uitvoeren**

- 1. Koppel de QR code scanner los van de voeding / deurcontroller.
- 2. Koppel De QR Code scanner via een usb kabel met de pc.
- 3. Open de QR Demo software ( te vinden op onze pub ).
- 4. Verbind met de lezer door op **Connect** te drukken.

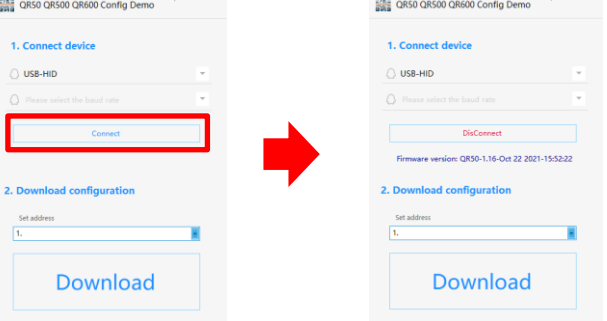

- 5. Druk in de rechter bovenhoek op  $\overline{P}$ .
- 6. Kies firmware update.

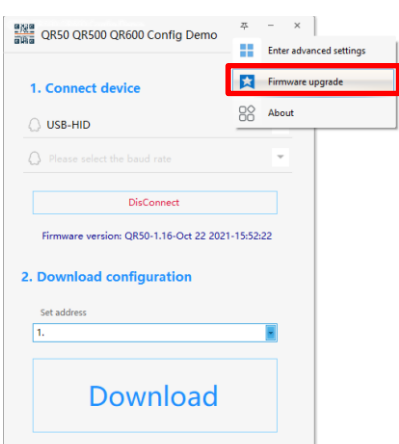

7. Klik op **Open File** en selecteer het firmware bestand.

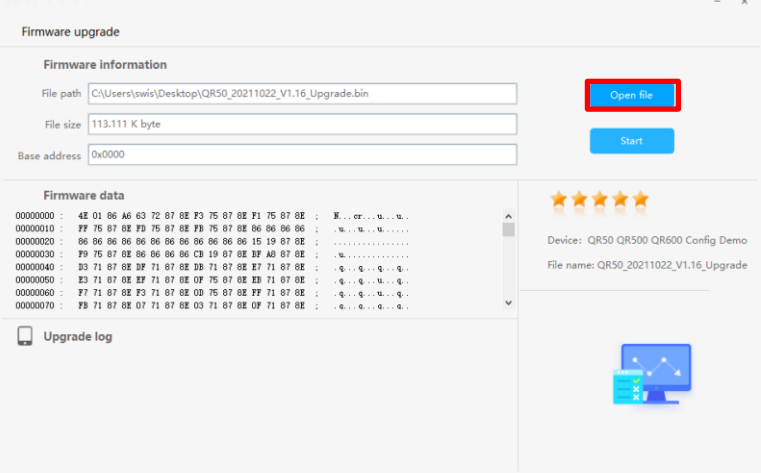

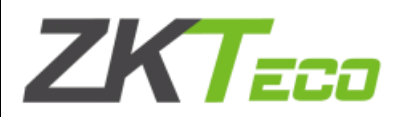

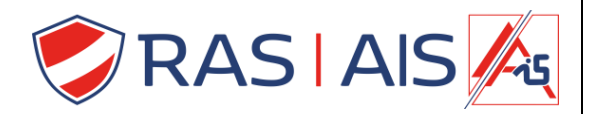

8. Druk op Start.

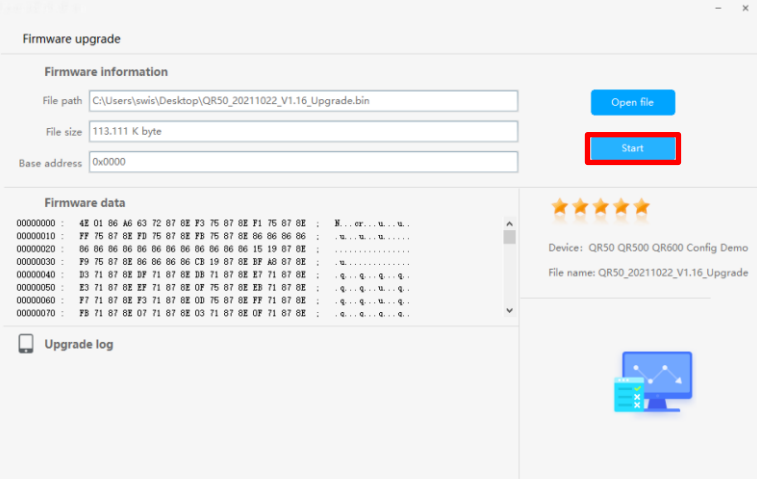

- 9. De firmware zal nu downloaden ( dit kan even duren )
	- a. Mocht dit te lang duren > 5 minuten koppel de usb eens los en terug aan.
	- b. Zorg dat de Lezer voor de rest zeker niet geconnecteerd is op de deurcontroller!